# **Oracle9i**

Database Release Notes

Release 1 (9.0.1.1.1) for Windows September 2001 **Part No. A90161-01** 

> These *Release Notes* contain important last minute information not included in the Oracle9*i* online documentation library. They may also contain information regarding products not on your component CD-ROM.

> The information in these *Release Notes* is current as of the release date for Oracle9*i*. For the most current information, refer to the online *Release Notes*, which are located at the following Web site:

http://docs.oracle.com

If you need assistance with navigating the Oracle Documentation site, refer to the following Web site:

http://docs.oracle.com/instructions.html

All information in these *Release Notes* applies to all products on the component CD-ROM unless otherwise noted.

This document contains these topics:

- [Requirements](#page-1-0)
- [Product Version Information](#page-1-1)
- [Documentation](#page-2-0)
- [Installation Issues](#page-4-0)
- [Migration and Upgrade Issues](#page-6-0)
- **[Product-Related Issues](#page-7-0)**

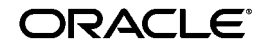

Oracle is a registered trademark, and SQL\*Plus, Oracle9i, Oracle8i, Oracle8, PL/SQL, and Pro\*C are trademarks or registered trademarks of Oracle Corporation. Other names may be trademarks of their respective owners.

Copyright © 2001, Oracle Corporation. All Rights Reserved.

## <span id="page-1-0"></span>**Requirements**

This section contains these topics:

- [Windows 95 Support](#page-1-3)
- [Accessibility](#page-1-2)

## <span id="page-1-3"></span>**Windows 95 Support**

Oracle9*i* Server and Oracle9*i* Client software is not supported on Windows 95. However, you can continue to use an Oracle8*i* Client or Oracle8 Client on Windows 95 to connect to an Oracle9*i* Server.

## <span id="page-1-2"></span>**Accessibility**

Our goal is to make Oracle products, services, and supporting documentation accessible to the disabled community. Oracle Server release 9.0.1 supports accessibility features. To make best use of these accessibility features, Oracle Corporation recommends the following software configuration:

- Windows NT 4.0 certified with Service Pack 6
- Sun Java Access Bridge 1.0.0 (included with the Oracle9*i* Server release 9.0.1 media)
- JAWS screen reader 3.70.87
- Microsoft Internet Explorer 5.5 or above
- Java Development Kit (JDK) 1.1.8

Additional accessibility information for Oracle products can be found at:

http://www.oracle.com/accessibility

For the latest configuration information, and for information on addressing accessibility and assistive technology issues, see the Oracle Accessibility FAQ at:

http://www.oracle.com/accessibility/faq.html

## <span id="page-1-1"></span>**Product Version Information**

Release 9.0.1.1.1 is the first version of Oracle9*i* for Windows.

## <span id="page-2-0"></span>**Documentation**

This section contains these topics:

- [Important: Additional READMEs](#page-2-2)
- [Location of Installation Guide and Release Notes](#page-2-1)
- [Oracle9i Online Documentation CD-ROM](#page-3-1)
- [Corrections to Oracle9i Release 1 \(9.0.1\) Documentation](#page-3-0)

## <span id="page-2-2"></span>**Important: Additional READMEs**

Additional product README files are located in the:

- $\Box$  \doc\readmes directory of the first component CD-ROM. These README files are accessible before installation.
- Product subdirectories under the ORACLE\_BASE\ORACLE\_HOME directory. These README files are accessible after installation.
- ORACLE\_BASE\ORACLE\_HOME\relnotes directory. These README files are accessible after installation.

## <span id="page-2-1"></span>**Location of Installation Guide and Release Notes**

The Oracle9*i* installation guide and release notes are not included on the Oracle9*i* online documentation CD-ROM. These documents are available on the first component CD-ROM and are selectively installable through the Custom installation type and automatically installable through all other installation types.

Access these documents after installation from the Start Menu by choosing Start > Programs > Oracle - *HOME\_NAME* > Release Documentation or by clicking start here.htm in the ORACLE\_BASE\ORACLE\_HOME\doc directory on your hard drive. You can also access these documents on the component CD-ROM by going to the  $\ldots$  directory and clicking start here.htm.

If you are reading these *Release Notes* on the component CD-ROM or you have installed the documentation from the component CD-ROM, you can see the Oracle9*i* Database installation guide for Windows there.

The information in the Oracle9*i* installation guide and release notes is current as of the release date for Oracle9*i*. For the most current information, refer to the online documents, which are located at the following Web site:

http://docs.oracle.com

#### <span id="page-3-1"></span>**Oracle9***i* **Online Documentation CD-ROM**

The README file located at the root of the Oracle9*i* online documentation CD-ROM incorrectly states the location of the file to install Oracle documentation as  $\~~INSTALL~~ docs 901.jar. The correct location is$ stage\products.jar.

#### <span id="page-3-0"></span>**Corrections to Oracle9***i* **Release 1 (9.0.1) Documentation**

This section contains these topics:

- [Changes to the Start > Programs Menu](#page-3-2)
- [Windows 95 in the Documentation Library](#page-3-3)
- [ALTER USER](#page-3-4)

#### <span id="page-3-2"></span>**Changes to the Start > Programs Menu**

*Oracle9i Database Migration* incorrectly states that Oracle Data Migration Assistant can be started by running Start > Programs > Oracle - *HOME\_ NAME* > Migration Utilities > Oracle Data Migration Assistant. The correct command is Start > Programs > Oracle - *HOME\_NAME* > Configuration and Migration Tools > Data Migration Assistant.

> **See Also:** Chapter "Database Tools Overview" of *Oracle9i Database Getting Started for Windows* for information on starting tools and assistants from the Start menu

#### <span id="page-3-3"></span>**Windows 95 in the Documentation Library**

Oracle9*i* is not supported on Windows 95. Ignore occurrences of support for Windows 95 in the Oracle9*i* documentation library.

#### <span id="page-3-4"></span>**ALTER USER**

*Oracle9i Database Getting Started for Windows* incorrectly describes the ALTER USER statement as follows.

ALTER USER username ACCOUNT IDENTIFIED BY password ACCOUNT UNLOCK;

#### The correct statement is as follows.

ALTER USER username IDENTIFIED BY password ACCOUNT UNLOCK;

**See Also:** *Oracle9i SQL Reference* for more information on the ALTER USER statement

## <span id="page-4-0"></span>**Installation Issues**

■ If you want to install Oracle9*i* Client on a Windows 98 computer, use the Oracle9*i* Client CD instead of installing the Oracle9*i* Client from the Oracle9*i* Database CD-ROM.

If you install the Oracle9*i* Client top-level component from the Oracle9*i* Database CD-ROM on a Windows 98 computer, you will be asked to remove and insert CD-ROMs numerous times due to an installation bug.

- If you have any Oracle-related jar files in your CLASSPATH system variable, remove them prior to an Oracle9*i* installation and restore them afterwards. Oracle Universal Installer hangs at the Configuration Types window if you do not remove them.
- When mounting a CD-ROM on a Novell drive to a Windows NT client and running Oracle Universal Installer, the following error may appear:

The Java Runtime Environment was not found at location hence the Oracle Universal Installer cannot be run.

Because the Novell server does not support long filenames, the directory path for JRE\_LOCATION is not recognized (some of the directory names have more than eight characters). Therefore, this configuration is not supported. Try mounting the CD-ROM locally or on a Windows NT Server.

- Installation of Oracle9*i* may fail on Windows computers that have Novell NetWare client installed. The workaround is to temporarily deinstall the Novell NetWare client. Another workaround that may work, and does not require the deinstallation of the Novell NetWare client, is to:
	- **1.** Select the Custom installation type.
	- **2.** Select Oracle Enterprise Manager Migration Assistant.
	- **3.** Deselect all other components except those that depend on Oracle Enterprise Manager Migration Assistant.
	- **4.** Perform the installation.
	- **5.** Select Next install and go through any other installation type you want to use.
- On systems with a combination of Windows NT 4.0 Service Pack 5.0 and an ATI display driver, a memory dump occurs when the Oracle Universal Installer window is moved around the screen. Selecting a smaller display for the screen may reduce the frequency of this occurrence. This problem is a display driver conflict and no Windows NT patch is available at this time.

■ When installing Oracle9*i* on dual boot systems, the software uses the same physical space on both operating systems. Therefore, any tasks done on one operating system are also done on the other operating system, including deinstallation.

This situation can be avoided by performing the following steps:

- **1.** Install Oracle9*i* into the first environment.
- **2.** Before installing in the second environment, provide a different location than the default when Oracle Universal Installer prompts you on where to create the Oracle Universal Installer inventory. The second environment inventory is independent of the first, and products can be installed or deinstalled separately on both systems.
- For installations with a response file, the path to the response file must be the full path on the computer. Oracle Universal Installer does not properly handle relative paths.
- If you choose the Custom installation type and choose to install just the Oracle Intelligent Agent without the database, the Oracle Intelligent Agent service OracleHOME\_NAMEAgent is not started automatically at the end of installation. You must start the service from the Control Panel.
- Ignore the following error messages that appear at the end of installing Oracle9*i* Personal Edition if you created a database during installation.

```
ERROR at line 1: 
ORA-01403: no data found 
ORA-06512: at line 67
```
- Due to a JRE bug an MS-DOS command prompt window appears whenever a configuration tool is launched. Leave this window open until the configuration tool finishes. Closing the window kills the process and causes the configuration tool to fail.
- If you do a "Software Only" installation and create a database later, you cannot login as sysdba because Native Authentication is not turned on. The workaround to this problem is to start Oracle Net Configuration Assistant and select the Naming Methods Configuration option before using the database.

## <span id="page-6-0"></span>**Migration and Upgrade Issues**

This section contains these topics:

- [Restriction Migrating a Release 7.3.4 Database](#page-6-2)
- [Oracle Data Migration Assistant](#page-6-3)
- [Ignore Error ORA-00604: During Upgrade](#page-6-1)

#### <span id="page-6-2"></span>**Restriction Migrating a Release 7.3.4 Database**

(Bug 1817913) Because CONNECT INTERNAL is no longer supported in Oracle9*i*, operating system authentication must be used for SYSDBA authorization to migrate an Oracle7 release 7.3.4 database.

#### <span id="page-6-3"></span>**Oracle Data Migration Assistant**

When migrating an Oracle database to Oracle9*i*, the Database Password and INIT.ORA File window of Oracle Data Migration Assistant prompts you for the SYS password. You must enter a password that is valid for the following connection:

SYS/password AS SYSDBA

where password is your pre-Oracle9*i* INTERNAL user account password (oracle by default, unless you changed it).

Before you migrate an Oracle database with Oracle Data Migration Assistant, ensure the init.ora file does not contain any initialization parameter with a value defined using environment variables. For example:

background\_dump\_dest=%ORACLE\_HOME%\trace

Substitute the environment variable value before starting the migration process. For example:

background dump dest=c:\oracle\orahome8\rdbms\trace

#### <span id="page-6-1"></span>**Ignore Error ORA-00604: During Upgrade**

Ignore the following error when upgrading from release 8.0.*x* to 9.0.1. Despite the error message, the upgrade has completed successfully. Note that the error does not occur during upgrade from 8.1.*x* to 9.0.1.

ORA-00604: error occurred at recursive SQL level 1

## <span id="page-7-0"></span>**Product-Related Issues**

This section contains these topics:

- [Oracle Database Configuration Assistant](#page-7-2)
- [Oracle Internet Directory](#page-7-3)
- [Character Sets](#page-8-3)
- [Oracle Cluster Setup Wizard](#page-10-0)
- [Oracle C++ Call Interface Methods Specific to Windows NT](#page-10-1)
- [Oracle Call Interface \(OCI\)](#page-13-0)
- [Object Type Translator](#page-13-1)
- [Oracle9i OLAP Services](#page-14-0)
- [Oracle9i Network, Directory, and Security Issues](#page-15-0)
- [SQL\\*Plus](#page-18-1)
- [Oracle Text](#page-18-0)
- [Enterprise JavaBeans](#page-18-2)

## <span id="page-7-2"></span>**Oracle Database Configuration Assistant**

When you use Oracle Database Configuration Assistant to create a custom database that includes Oracle JVM (OJVM), be aware that it can take over an hour to finish loading OJVM into the database, depending on your system's hardware configuration.

### <span id="page-7-3"></span>**Oracle Internet Directory**

This section contains these topics:

- [Upgrade from a Previous Release of Oracle Internet Directory](#page-7-1)
- [Upgrade from Oracle8i Release 8.1.7 Enterprise Edition](#page-8-0)
- [Password Management](#page-8-1)
- [Global Database Name and Oracle SID](#page-8-2)

#### <span id="page-7-1"></span>**Upgrade from a Previous Release of Oracle Internet Directory**

Oracle9*i* release 9.0.1 supports upgrades for releases of Oracle Internet Directory release 2.1.1.*x* to Oracle Internet Directory release 3.0.1.1.

#### <span id="page-8-0"></span>**Upgrade from Oracle8***i* **Release 8.1.7 Enterprise Edition**

If you have both Oracle Internet Directory release 2.1.1.*x* and the complete release 8.1.7 Oracle8*i* Enterprise Edition installed in the same ORACLE\_ HOME, you need to first upgrade Oracle Internet Directory to release 3.0.1.1 and then upgrade Oracle8*i* Enterprise Edition to Oracle9*i* Enterprise Edition as a separate step.

### <span id="page-8-1"></span>**Password Management**

When performing an Oracle Internet Directory installation, Oracle Database Configuration Assistant enables the changing of default passwords after database creation. Do not use the Password Management button during an Oracle Internet Directory installation. Change the passwords for SYS and SYSTEM only after the Oracle Internet Directory installation is complete.

### <span id="page-8-2"></span>**Global Database Name and Oracle SID**

When performing a custom Oracle Internet Directory installation, do not change the global database name or the Oracle system identifier (SID) when prompted by Oracle Database Configuration Assistant.

Installing Oracle Internet Directory release 3.0.1.1 using the Custom installation type launches Oracle Database Configuration Assistant during the installation sequence. Because you have already entered this information, do not change either the Global Database Name or the Oracle SID from within Oracle Database Configuration Assistant.

> **See Also:** Oracle Internet Directory README for more information on Oracle Internet Directory utilities, and necessary pre-upgrade and post-upgrade tasks

## <span id="page-8-3"></span>**Character Sets**

This section contains these topics:

- Oracle<sup>9</sup>i NCHAR Datatypes
- [AL24UTFFSS Character Set](#page-9-0)
- [Accessing Object Types and Collections through JDBC](#page-9-1)

### <span id="page-8-4"></span>**Oracle9***i* **NCHAR Datatypes**

In Oracle9*i* release 9.0.1, the SQL NCHAR datatypes are limited to the Unicode character set encoding (UTF8 and AL16UTF16). Alternative character sets such as the fixed-width Asian character set JA16SJISFIXED in Oracle8*i* are no longer supported.

To migrate existing NCHAR, NVARCHAR, and NCLOB columns, and export and import NCHAR columns, do the following:

- **1.** Export all SQL NCHAR columns from Oracle8*i*.
- **2.** Drop the SQL NCHAR columns.
- **3.** Migrate the database to Oracle9*i.*
- **4.** Import the SQL NCHAR columns to Oracle9*i*.

The Oracle9*i* Migration utility can also convert your Oracle8 and Oracle8*i* NCHAR columns to Oracle9*i* NCHAR columns. A SQL NCHAR upgrade script called utlchar.sql is supplied with the Migration utility. You can run this at the end of the migration to convert your Oracle8 and Oracle8*i* NCHAR columns to the new Oracle9*i* NCHAR columns.

> **See Also:** *Oracle9i Database Migration* for more information

#### <span id="page-9-0"></span>**AL24UTFFSS Character Set**

Oracle9*i* release 9.0.1 does not support the Unicode character set AL24UTFFSS introduced in Oracle7. This character set was based on the Unicode standard 1.1, which is now obsolete.

Oracle9*i* release 9.0.1 supports the Unicode database character sets AL32UTF8 and UTF8. These database character sets include the Unicode enhancements based on the Unicode standard 3.0.

To migrate the existing AL24UTFFSS database, upgrade your database character set to UTF8 before upgrading to Oracle9*i*. Oracle Corporation recommends that you use the Character Set Scanner for data analysis before attempting to migrate your existing database character set.

#### <span id="page-9-1"></span>**Accessing Object Types and Collections through JDBC**

The Oracle JDBC class files, classes12.zip and classes111.zip, provide character set support for the thin and Oracle Call Interface (OCI) drivers. The files contain all the necessary classes to provide complete character set support for all Oracle character sets for CHAR and NCHAR datatypes not retrieved or inserted as part of an Oracle object or collection type. See "Oracle Character Datatypes Support" of *Oracle9i JDBC Developer's Guide and Reference* for a description of CHAR and NCHAR datatypes.

However, in the case of the CHAR and VARCHAR data portion of Oracle objects and collections, the thin and OCI drivers require  $nls$ charset12.zip for JDK 1.2.*x* and 1.3.*x* or nls\_charset11.zip for JDK 1.1.*x* for most Oracle character sets (except US7ASCII, WE8DEC, WE8ISO8859P1, and UTF8). These two nls\_charset\*.zip files are included in the Oracle JDBC driver installation. To obtain this support, you must add the appropriate nls\_charset\*.zip file to your CLASSPATH or the logical equivalent, depending on the application.

> **Note:** For most languages (including English and other Western European languages), the default character set on Windows is not US7ASCII, WE8DEC, WE8ISO8859P1, or UTF8. Therefore, nls\_charset\*.zip file is necessary on Windows for most languages.

**See Also:** *Oracle9i JDBC Developer's Guide and Reference* for more information on this topic

## <span id="page-10-0"></span>**Oracle Cluster Setup Wizard**

The server configuration (srvcfg) raw partition size documented in the wizard Help is incorrect. Please refer to Table 2-1 Minimum Tablespace Sizes of *Oracle9i Real Application Clusters Installation and Configuration* for the correct size.

### <span id="page-10-1"></span>**Oracle C++ Call Interface Methods Specific to Windows NT**

The global methods for getting collections of Refs or setting collections of Refs from classes Statement and ResultSet have changed for Windows NT as follows:

- Use getVectorOfRefs in place of getVector on Windows NT
- Use setVectorOfRefs in place of setVector on Windows NT

The method names have been changed but the number of parameters and the types of the parameters remain the same as the original getVector and setVector methods for Refs on these classes.

- Applications on Windows NT platforms should be calling these new methods only for retrieving and inserting collections of Refs.
- Applications not running on Windows NT platforms have a choice of calling the currently existing getVector and setVector methods. However, Oracle Corporation recommends the use of the new methods for any vector operations with Refs.

#### **ResultSet Class: Fetching collection of Refs**

```
void getVectorOfRefs(ResultSet *rs, unsigned int index, 
 OCCI_STD_NAMESPACE::vector<Ref<T> > &vect);
```
This method fetches a column value specified by the column index that is a collection of Refs from a result set.

The parameters are:

- rs ResultSet object
- $\blacksquare$  index the column index of a column which is a collection of Refs
- vect the vector into which the Refs are fetched

#### **Statement Class: Fetching collection of Refs**

```
void getVectorOfRefs(Statement *stmt, unsigned int index, 
 OCCI_STD_NAMESPACE::vector<Ref<T> > &vect);
```
This method fetches a column value specified by the column index that is a collection of Refs from a statement. This is used in case of OUT binds and data manipulation language (DML) returning clauses. The parameters are:

- stmt statement object
- $\blacksquare$  index the column index of a column that is a collection of Refs.
- vect the vector into which the Refs are fetched

#### **Statement Class: Inserting a collection of Refs**

```
template <class T>
void setVectorOfRefs(Statement *stmt, unsigned int paramIndex,
   const OCCI_STD_NAMESPACE::vector<Ref<T> > &vect, 
  const OCCI_STD_NAMESPACE::string &sqltype);
```
This method inserts a collection of Refs into a column specified by the index. The parameters are:

- stmt statement object
- paramIndex the column index of a column that is a collection of Refs
- vect the vector of Refs that are inserted into the column
- sqltype the type name of the collection that was created in the database

The global methods for the fetching or inserting of collections of objects have been changed for Windows NT. The interface remains the same with respect to the method names and the number of parameters and the datatypes, but differs in the template parameter definition for Windows NT. Specifically, the template parameter for the template methods of getVector and setVector of objects (object pointers) on Windows NT have a T instead of a  $T^*$  as shown in the following APIs.

Note that the usage of the methods does not differ across the platforms (users need not modify the call to these methods at all). On Windows NT, the template arguments passed as object pointers in the method call are specialized for the parameter  $T$  instead of  $T^*$  on other platforms.

#### **class ResultSet: fetching a collection of objects**

```
#ifdef WIN32COMMON
   template <class T>
   void getVector( ResultSet *rs, unsigned int index, 
      OCCI_STD_NAMESPACE::vector< T > &vect) ;
#else
   template <class T>
    void getVector( ResultSet *rs, unsigned int index,
       OCCI_STD_NAMESPACE::vector< T* > &vect) ;
#endif
```
This method fetches a collection of objects from a ResultSet for the column specified by the index.

The parameters are:

- rs resultSet object
- index column index
- vect the vector into which the objects should be fetched

#### **class Statement: fetching a collection of objects**

#ifdef WIN32COMMON

```
 template <class T>
 void getVector( Statement *stmt, unsigned int index, 
    OCCI_STD_NAMESPACE::vector< T > &vect) ;
 #else
 template <class T>
 void getVector( Statement *stmt, unsigned int index,
    OCCI_STD_NAMESPACE::vector< T* > &vect) ;
 #endif
```
This method fetches a collection of objects from a statement for the column specified by the index. This method is used in case of OUT binds and DML returning clauses. The parameters are:

- stmt statement object
- index column index
- vect the vector into which the objects should be fetched

#### **class Statement: inserting a vector of objects**

```
#ifdef WIN32COMMON
   template <class T>
  void setVector( Statement *stmt, unsigned int paramIndex, 
    const OCCI STD NAMESPACE::vector< T > &vect,
     const OCCI_STD_NAMESPACE::string &sqltype) ;
#else
   template <class T>
  void setVector( Statement *stmt, unsigned int paramIndex,
     const OCCI_STD_NAMESPACE::vector<T* > &vect, 
    const OCCI_STD_NAMESPACE::string &sqltype) ;
#endif
```
This method inserts a collection of objects into a statement for the column specified by the index. The parameters are:

- stmt statement object
- paramIndex column index
- vect the vector into which the objects should be fetched
- sqltype the type name of the collection that was created in the database

**See Also:** *Oracle C++ Call Interface Programmer's Guide* for more information on Oracle C++ Call Interface APIs

#### <span id="page-13-0"></span>**Oracle Call Interface (OCI)**

Oracle Corporation only ships an import library,  $\cot 1$  i. I. for use with the Microsoft Compiler. Other compilers, for example, Borland, though likely compatible with the Oracle DLLs, are not tested and supported by Oracle for use with OCI.

#### <span id="page-13-1"></span>**Object Type Translator**

- (Bug 1950643) Object Type Translator requires that the environment variable NLS\_LANG be set to a non null value such as us7ascii. If this environment variable is set to a null value, Object Type Translator does not work.
- (Bug 1892470) If you are trying to invoke Object Type Translator from the MS-DOS command prompt and do not receive any output, make sure that the CLASSPATH includes the following.

```
%ORACLE_HOME%\sqlj\lib\runtime.zip;%ORACLE
HOME%\sqlj\lib\translator.zip;%ORACLE_
HOME%\jdbc\lib\classes111.zip;%ORACLE_HOME%\jdbc\lib\nls_
charset11.zip
```
In addition, a JDK 1.1-compatible Java compiler (assumed to be javac) and the Java interpreter (assumed java) must be correctly installed.

## **Oracle9***i* **OLAP**

This section contains these topics:

- [Oracle9i OLAP Services](#page-14-0)
- [Insuring Proper Function of the OLAP Agent](#page-15-1)

#### <span id="page-14-0"></span>**Oracle9***i* **OLAP Services**

A problem during installation prevents OLAP Services from being registered in the ONS namespace. Before you can start OLAP Services, you should perform these steps.

- **1.** Open Oracle Enterprise Manager, and login to the database as SYS. Connect as SYSDBA.
- **2.** Expand JVM by clicking the plus sign next to it.
- **3.** You see a list of folders.
- **4.** Expand the etc folder
- **5.** If you see an OLAPServer folder, OLAP Services can register in the ONS namespace. You can ignore the remaining steps.
- **6.** If there is no OLAPServer folder, continue with the remaining steps.
- **7.** Right-click the etc folder, and select Create Context.
- **8.** In the Create Context dialog box, in the NAME field, type OLAPServer.
- **9.** Click the Permissions tab and scroll down to find the PUBLIC schema.
- **10.** In the PUBLIC row, click under the Read, Write, and Execute columns.
- **11.** A check mark should appear in each column.
- **12.** Click Create.
- **13.** The message dialog "Object created successfully" should appear.
- **14.** Collapse and then re-expand the etc node. The OLAPServer folder should be visible.

**Note:** If you click the OLAPServer folder itself, you initially see an error. This does not affect your ability to register OLAP Services in the ONS namespace.

#### <span id="page-15-1"></span>**Insuring Proper Function of the OLAP Agent**

Wait several minutes before starting the Oracle OLAP Agent and Oracle OLAP service after completing the installation. If you encounter an OLAP Agent error, perform the following steps.

- **1.** Verify the Database service is running using the Windows NT services applet.
- **2.** Stop the Oracle OLAP service using the Windows NT services applet, if it is running.
- **3.** Stop the Oracle OLAP Agent using the Windows NT services applet, if it is running.
- **4.** Delete \$ORACLE\_HOME\olap\ExpressAgent.ior.
- **5.** Restart the Oracle OLAP Agent using the Windows NT services applet.
- **6.** Verify the creation of a new \$ORACLE HOME\olap\ExpressAgent.ior.
- **7.** You can verify that the Oracle OLAP Agent is running by starting Oracle Enterprise Manager, then OLAP Services Instance Manager (OSIM). You should be able to expand the Oracle OLAP service node.

Oracle9*i* OLAP Services require additional postinstallation configuration tasks.

> **See Also:** "Postinstallation Configuration Tasks" chapter of the Oracle9*i* Database installation guide for Windows for information about these required tasks

### <span id="page-15-0"></span>**Oracle9***i* **Network, Directory, and Security Issues**

This section contains these topics:

- [Windows Native Authentication](#page-15-2)
- [Active Directory](#page-16-0)
- [Oracle Administration Assistant for Windows NT](#page-17-0)

#### <span id="page-15-2"></span>**Windows Native Authentication**

Currently user database links are not supported with Windows Native Authentication.

#### <span id="page-16-0"></span>**Active Directory**

■ On Windows NT and Windows 2000, the Oracle database service runs in the security context of the LocalSystem or a specific local or domain user. When using Active Directory, if the database service runs in the security context of LocalSystem, manually add the computer name in which the database service is running to the access control entries on the OracleDBSecurity container object. Set read permissions on the OracleDBSecurity container object.

For example, if the database service OracleServiceORCL is running in the security context of LocalSystem in the computer MYPC1, then add MYPC1 to the access control entries on the OracleDBSecurity container object with READ permissions on the OracleDBSecurity object.

■ Oracle Enterprise Manager with patch EM 90100 1835286. ZIP is required when using Enterprise Security Manager for native authentication with Active Directory. This patch also allows Enterprise Login Assistant to store Oracle Wallets in the registry. The patch can be downloaded from Oracle*MetaLink.*

http://metalink.oracle.com/

■ Upgrading Oracle Schema and Oracle Context in Active Directory

(Bug 1993113) Oracle Net Configuration Assistant fails while upgrading the Oracle8*i* release of Oracle Schema and Oracle Context in Active Directory. The Oracle Schema and Oracle Context in Active Directory can be upgraded manually for Active Directory as follows:

<span id="page-16-1"></span>**1.** Copy and paste the following lines into a file. Be sure to include a blank line after each of the three code segments that end with orclProductVersion: 90000 or orclVersion: 90000.

```
dn: cn=BASE, cn=OracleSchemaVersion, cn=configuration, AD_Domain_DN
changetype: add
objectclass: orclSchemaVersion
cn: BASE
orclProductVersion: 90000
dn: cn=NET, cn=OracleSchemaVersion, cn=configuration, AD_Domain_DN
changetype: modify
replace: orclProductVersion
orclProductVersion: 90000
dn: cn=RDBMS, cn=OracleSchemaVersion, cn=configuration, AD_Domain_DN
changetype: modify
replace: orclProductVersion
orclProductVersion: 90000
```

```
dn: cn=OracleContext,AD_Domain_DN
changetype: modify
replace: orclVersion
orclVersion: 90000
```
<span id="page-17-1"></span>**2.** Replace AD\_Domain\_DN in four locations with the Distinguished Name (DN) of the Active Directory domain for your Active Directory server. For example:

dc=acme,dc=com

**3.** Execute the following command from the MS-DOS command prompt:

 $C:\> 1$ dapmodify -Z -h AD Host Name -f filename

where:

AD Host Name is the host name of the Windows 2000 Domain Controller where your Active Directory is located and filename is the name of the file you created in steps [1](#page-16-1) and [2.](#page-17-1)

**Note:** The -Z option must be uppercase.

**4.** Rerun Oracle Net Configuration Assistant.

<span id="page-17-0"></span>**Oracle Administration Assistant for Windows NT**

(Bug 993548) When operating system native authentication is not enabled for the database, users are unable to view the database thread information using Oracle Administration Assistant for Windows NT. If this is the case, and users want to view the database thread information using Oracle Administration Assistant for Windows NT, they must run a utility called ocfgutil.exe with the arguments username and password. This utility stores the username and password in the registry location  $\HKEY$  LOCAL MACHINE\SYSTEM\CurrentControlSet\Services\ OracleOraConfig, which is read by the Oracle Remote Configuration Agent to log in to the database.

## <span id="page-18-1"></span>**SQL\*Plus**

SQL\*Plus does not run and you cannot install the database successfully without the DLLs wininet.dll and shlwapi.dll.

If these DLLs are not present on the computer, you can get them from another computer, the MSDN Web site, or the Windows NT 4.0 installation CD-ROM. Copy the DLLs to  $C:\WINNT\ssystem32\begin{bmatrix}$  before installing Oracle9*i*.

> **See Also:** These Microsoft Knowledge Base articles at the Microsoft Support Web site:

- Q196917
- Q174180
- Q184349

http://search.support.microsoft.com/kb/c.asp

## <span id="page-18-0"></span>**Oracle Text**

#### (Bug 1881440) CONTEXT INDEX FAILS WHEN USED WITH FILE PROTOCOL

The Context index using FILE Protocol fails after dropping a similar index (using FILE Protocol) within the same SQL\*Plus session. The workaround is to exit the current SQL\*Plus session and create the index in a new SQL\*Plus session.

## <span id="page-18-2"></span>**Enterprise JavaBeans**

Enterprise JavaBeans (EJB) are not supported with JDK release 1.1. EJB can only be used with JDK release 1.2.2.